# 災害時におけるインターネット活用講座 ~ビッグレスキュー2019 情報伝達訓練に向けて~

神奈川災害ボランティアネットワーク インターネット活用講座 テキスト(詳細)

#### 神奈川災害ボランティアネットワーク 吉田見岳

被災地災害VCと県災害救援ボランティア支援センターの連携

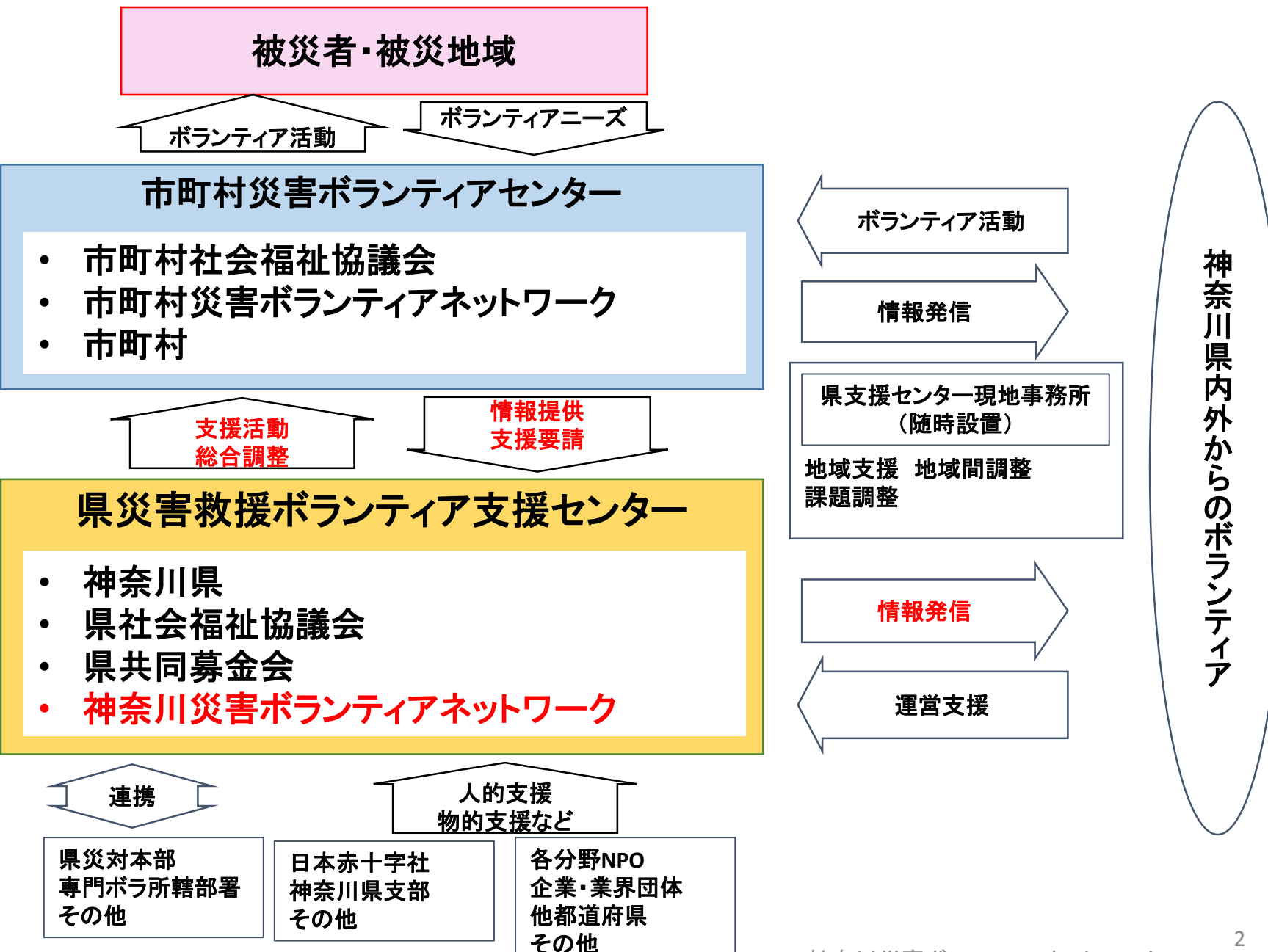

NP

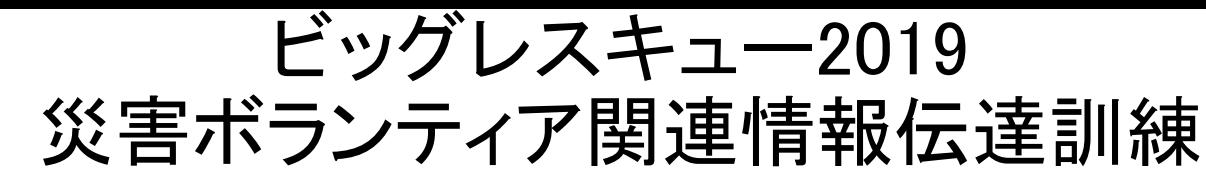

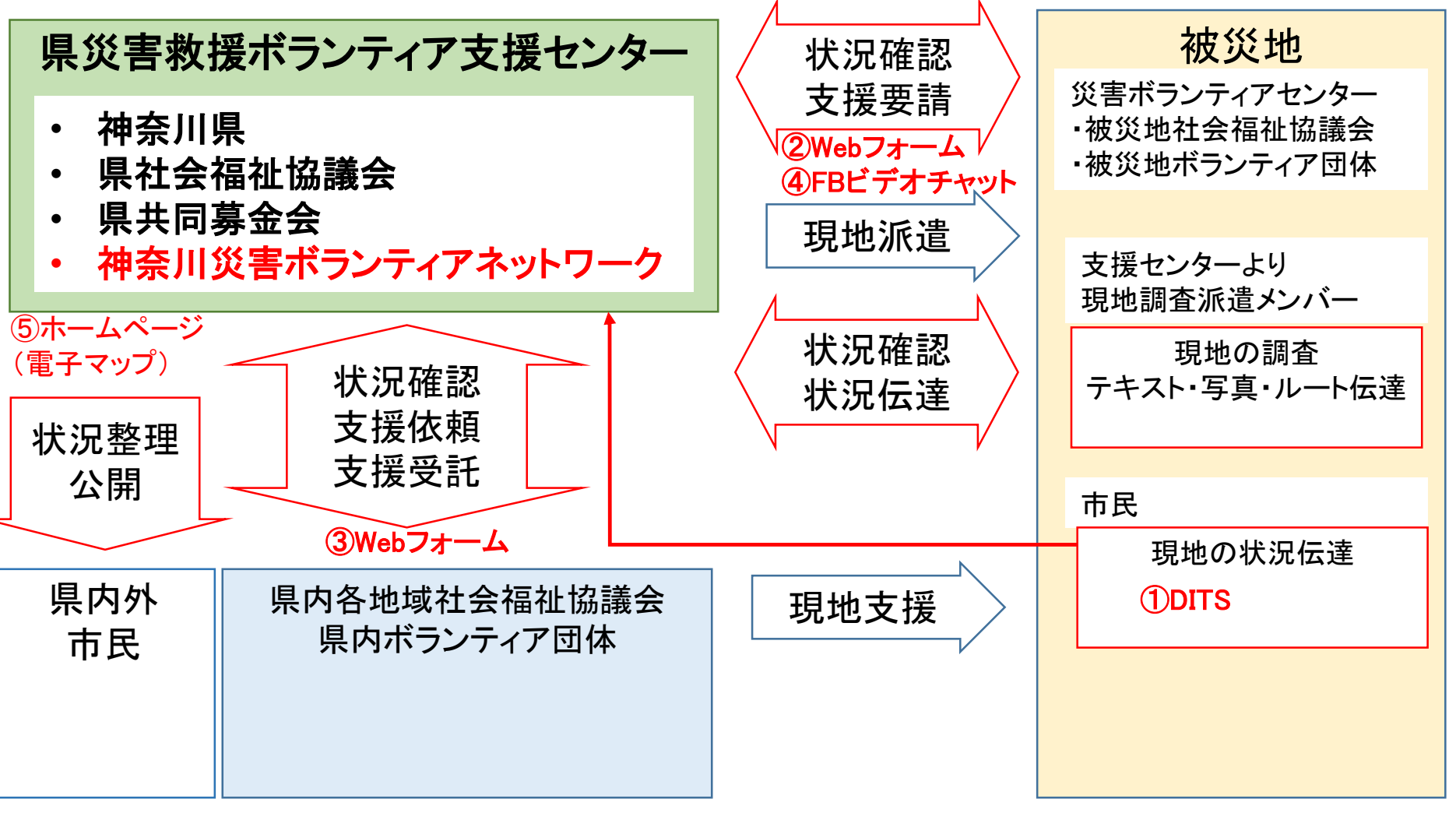

※赤囲み及び赤字 が今回の情報伝達訓練 ※各訓練の内容については最終頁参照

### ①DITSによる関係者、市民からの災害状況伝達

- WEB上で災害に伴う状況を写真をつけて通知
- Twitter上で、広く情報通知
- 誰が、いつ、どこに の情報を追加
- 地図上に発信状態を一目で見える機能

#### 訓練では参加者、関係者が会場の内外で写真付きで情報発信し、 これを災害対応関係者、災害VC、県支援センターで情報を収集し、状況を見る実験を行う

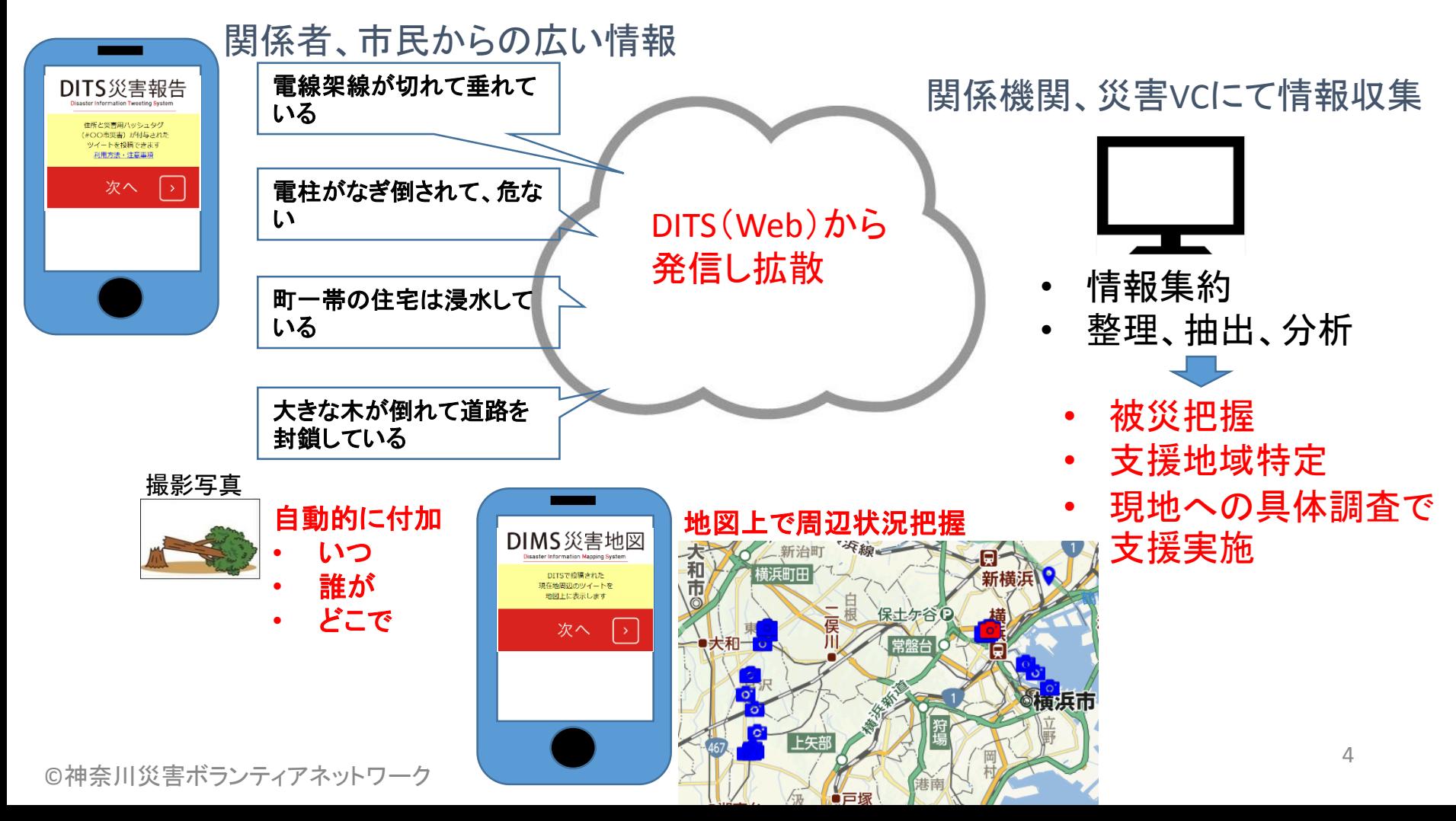

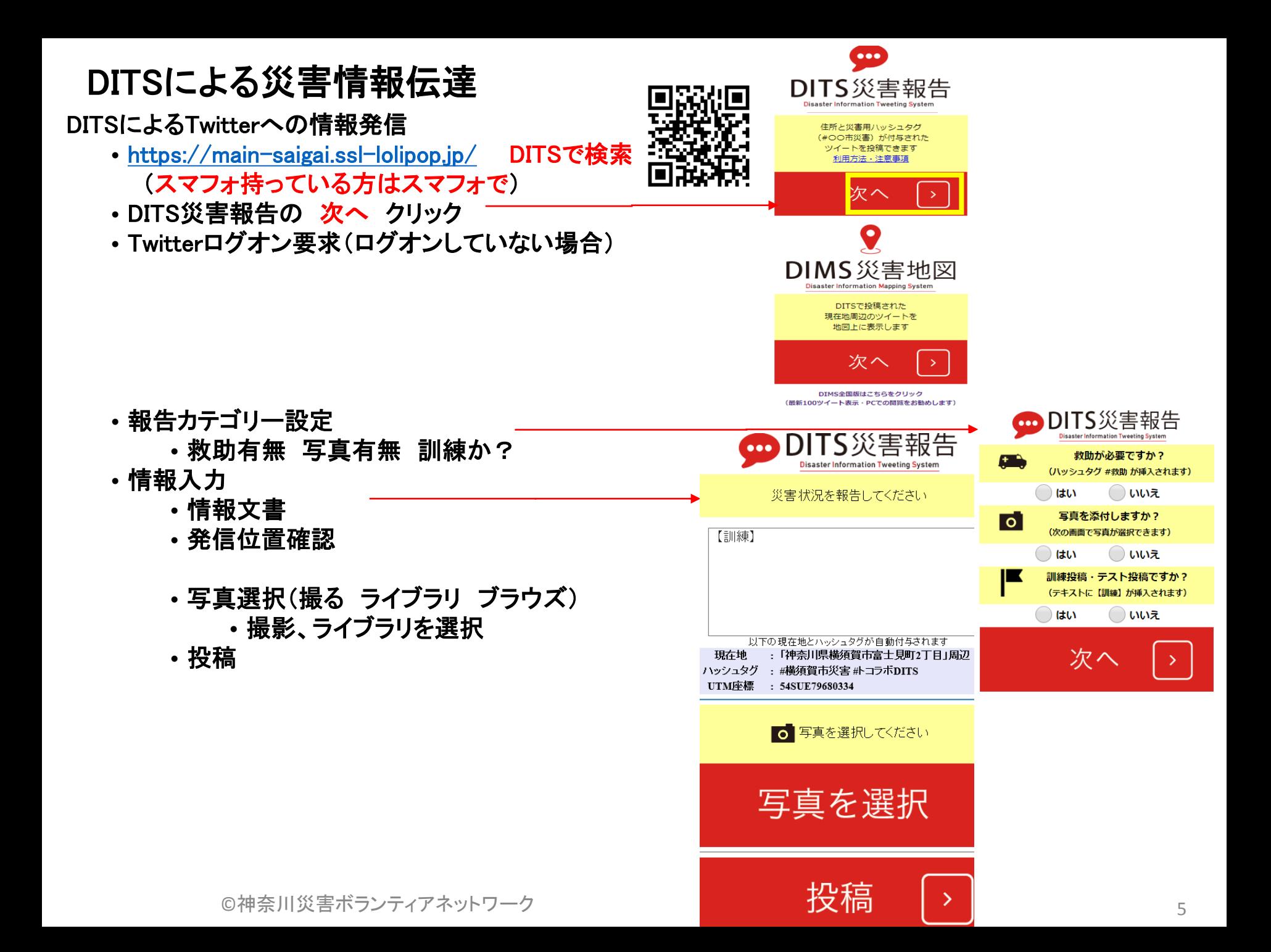

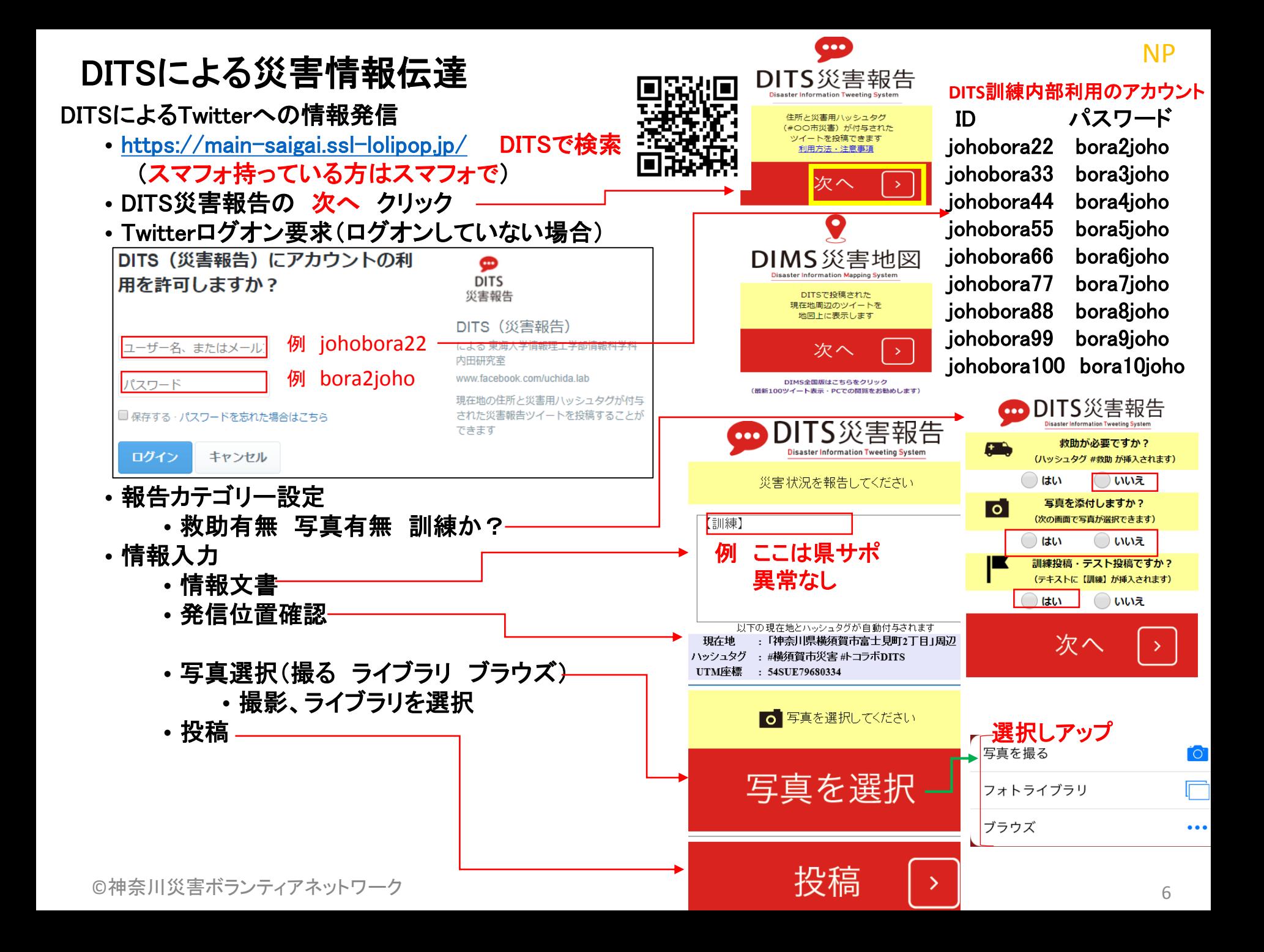

### DITSによる災害情報の参照

- DIMSによる発信情報のマップでの確認
	- <https://main-saigai.ssl-lolipop.jp/> DITSで検索 (スマフォ持っている方はスマフォで)
	- ・DIMS災害地図の 次へ クリック
	- Twitterログオン要求(ログオンしていない場合) ⇒前頁参照
- DIMSによる発信情報のマップでの確認
	- 現在地から周辺20Km範囲の最新30件の情報をマップ表示
		- 現在地周辺の確認
		- 近隣避難所をチェックで表示

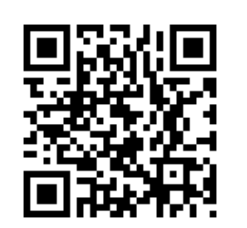

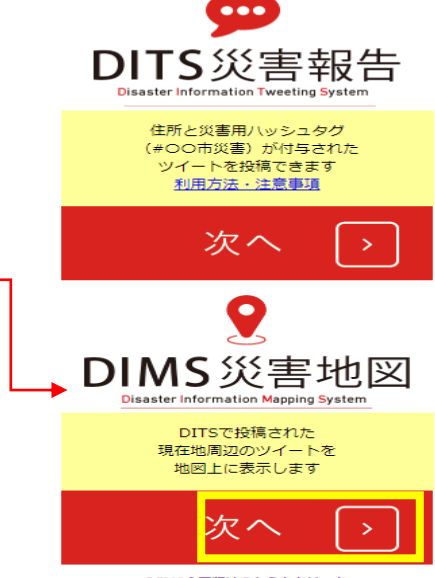

DIMS全国版はこちらをクリック (最新100ツイート表示·PCでの閲覧をお勧めします)

- Twitterでの確認
	- <https://twitter.com/> で自分のTwitter確認
	- #トコラボDITS で検索し DITSで入力した情報を確認

- Yahooリアルタイム検索
	- <https://www.yahoo.co.jp/> で リアルタイム クリック
	- #トコラボDITS で検索し DITSで入力した情報を確認

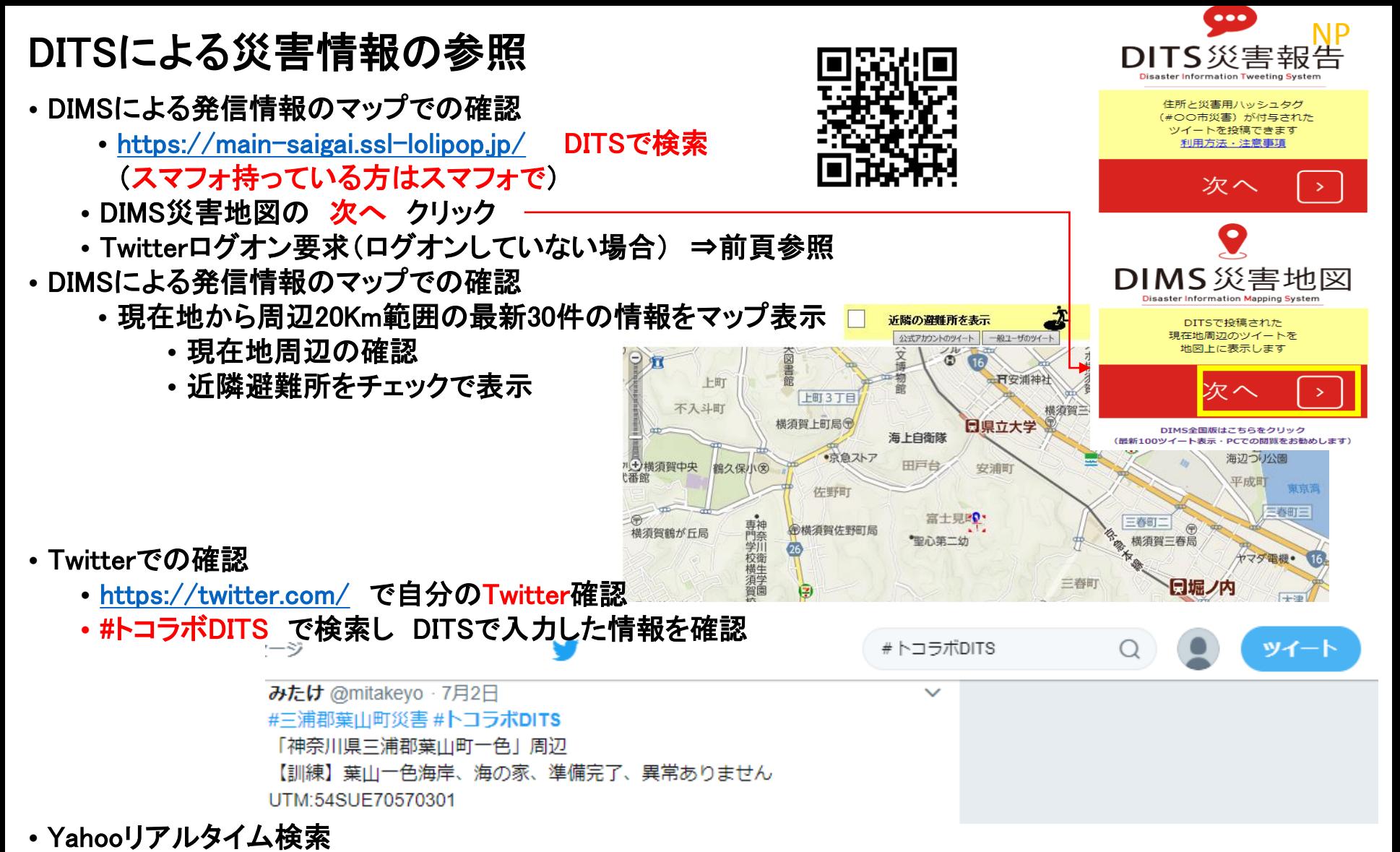

- <https://www.yahoo.co.jp/> で リアルタイム クリック
- #トコラボDITS で検索し DITSで入力した情報を確認

# 災害時におけるWebフォームの利用

- 西日本豪雨被災での災害VCでは災ボラ応募でのWebフォームの活用が顕著
- 今後の災ボラ応募などではWebフォーム活用がさらに広がると考えられる
	- 倉敷市真備は今でも災害VCから復興支援センターに変わりボラ募集で利用
		- ⇒[https://peraichi.com/landing\\_pages/view/kuravol](https://peraichi.com/landing_pages/view/kuravol)の頁下の方のボラ応募

#### 活用の利点

- 発信側は定型フォームで情報伝達ができる
- 受信側は多くの発信側情報を表形式(Excel)で得られる
- 受信側で情報を素早く、整理、集計できる

### 今回訓練での状況通知・支援要請⇒センターで集約⇒各組織からの支援応募 流れ

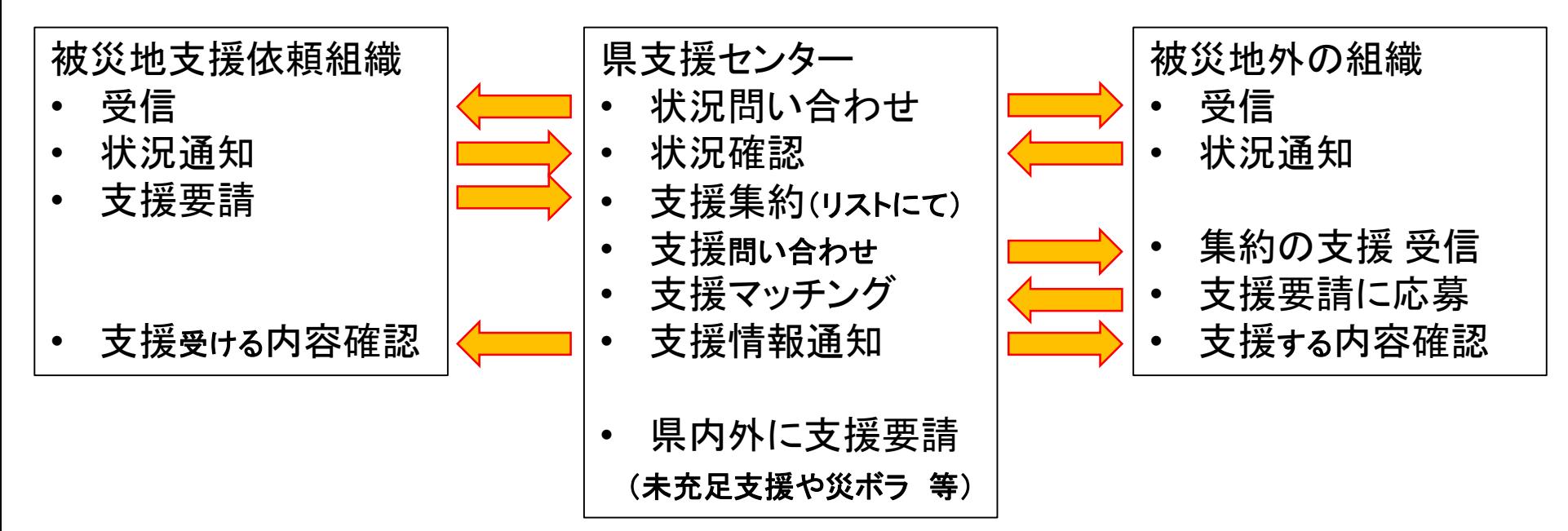

NP

#### ②Webフォームによる被災地からの県支援センターへの支援要請

- 支援センターより各被災地の支援要請集約結果による県内団体への支援要請(MLメールにてリスト配信)
- WEB上で定型フォームで支援要請に対する支援応募の通知
- 支援センターにて支援要請と支援応募のマッチング

例:状況通知:被災者1000人、住宅300棟浸水、災害VC設置(災ボラ200人以上/日を想定)準備中 支援要請:災害VCスタッフ10名、情報処理要員2名、発電機10個) 災害VC設置後の支援要請:災ボラ応募を県内外発信、横浜駅からボラバス2便往復/日

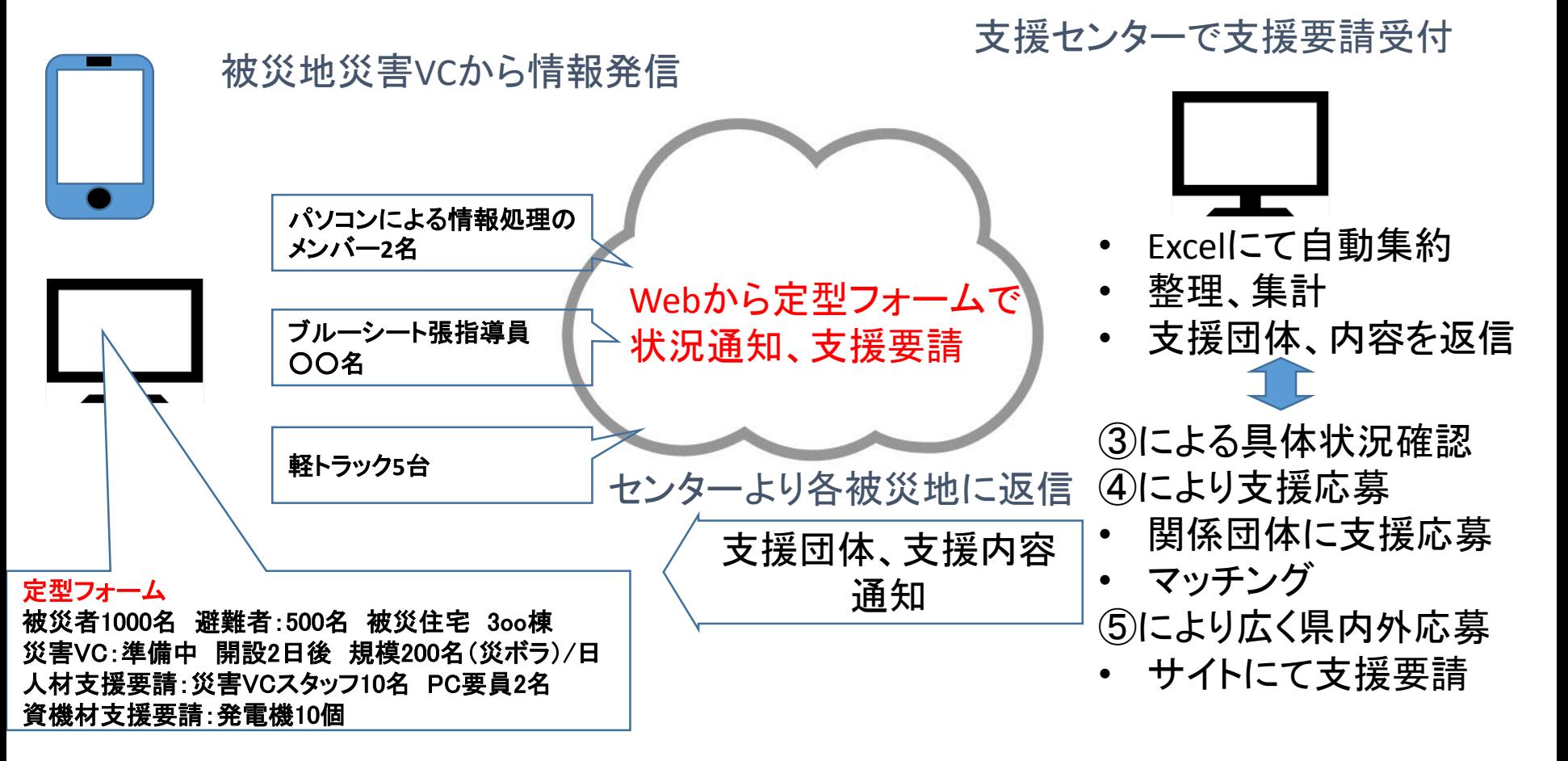

状況確認・支援要請

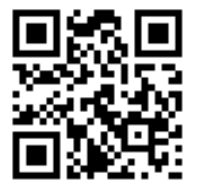

入力用URL <http://urx.space/NW63> 内容は会員状況セクションで入力 ⇒状況入力で支援要請チェックしたら 支援要請セクションで入力

#### 状況確認 セクション \*は必須入力を意味する

メールアドレス\*

メールアドレ

回答を入力

窓口氏名

回答を入力

#### 会員状況確認と支援要請

今回の神奈川県災害について、被災状況、支援要請の有無、支援可能性の有無について確認しま す。

支援要請有りの場合は、引き続き、求める要請内容を記入願います。 つきましては、以下に速やかに答え、返信いただくようによろしくお願いします。 なお、支援要請に対する支援応募の概要については別途、確認します。 必ず、正しいメールアドレスを記入願います。支援要請送信後に記入メールアドレスに要請内容を 返信します。

ファイルをアップロードしてこのフォームを送信すると、Google アカウントに関連付けられた名 前と写真が記録されます。ksvnict@gmail.com でない場合は、アカウントを切り替えてください

貴団体の地域被災の状況はどのようでしょうか? \*

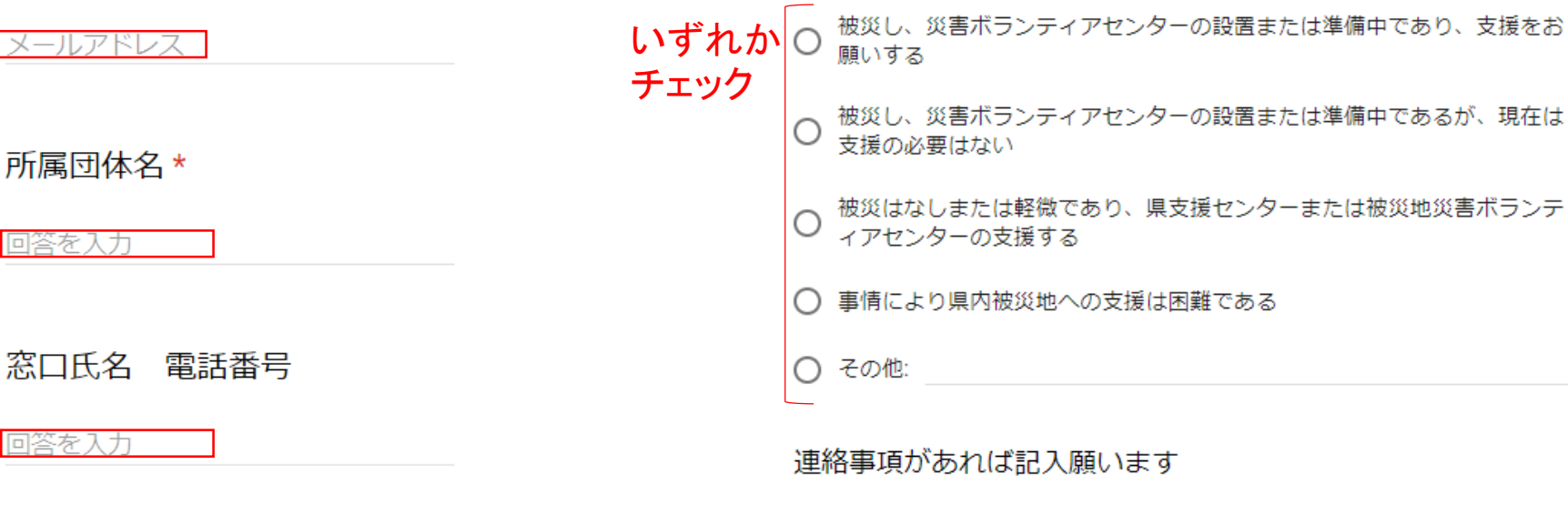

回答を入力

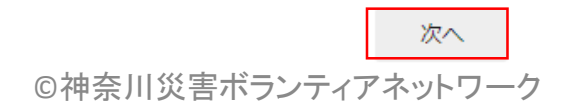

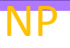

# 状況確認・支援要請

入力用URL <http://urx.space/NW63> 内容は会員状況セクションで入力 ⇒状況入力で支援要請チェックしたら 支援要請セクションで入力

# 状況確認 セクション

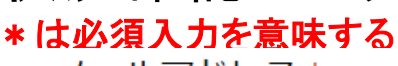

メールアドレス\*

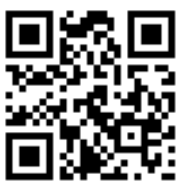

#### 会員状況確認と支援要請

今回の神奈川県災害について、被災状況、支援要請の有無、支援可能性の有無について確認しま す。

支援要請有りの場合は、引き続き、求める要請内容を記入願います。 つきましては、以下に速やかに答え、返信いただくようによろしくお願いします。 なお、支援要請に対する支援応募の概要については別途、確認します。 必ず、正しいメールアドレスを記入願います。支援要請送信後に記入メールアドレスに要請内容を 返信します。

ファイルをアップロードしてこのフォームを送信すると、Google アカウントに関連付けられた名 前と写真が記録されます。ksvnict@gmail.com でない場合は、アカウントを切り替えてください

貴団体の地域被災の状況はどのようでしょうか? \*

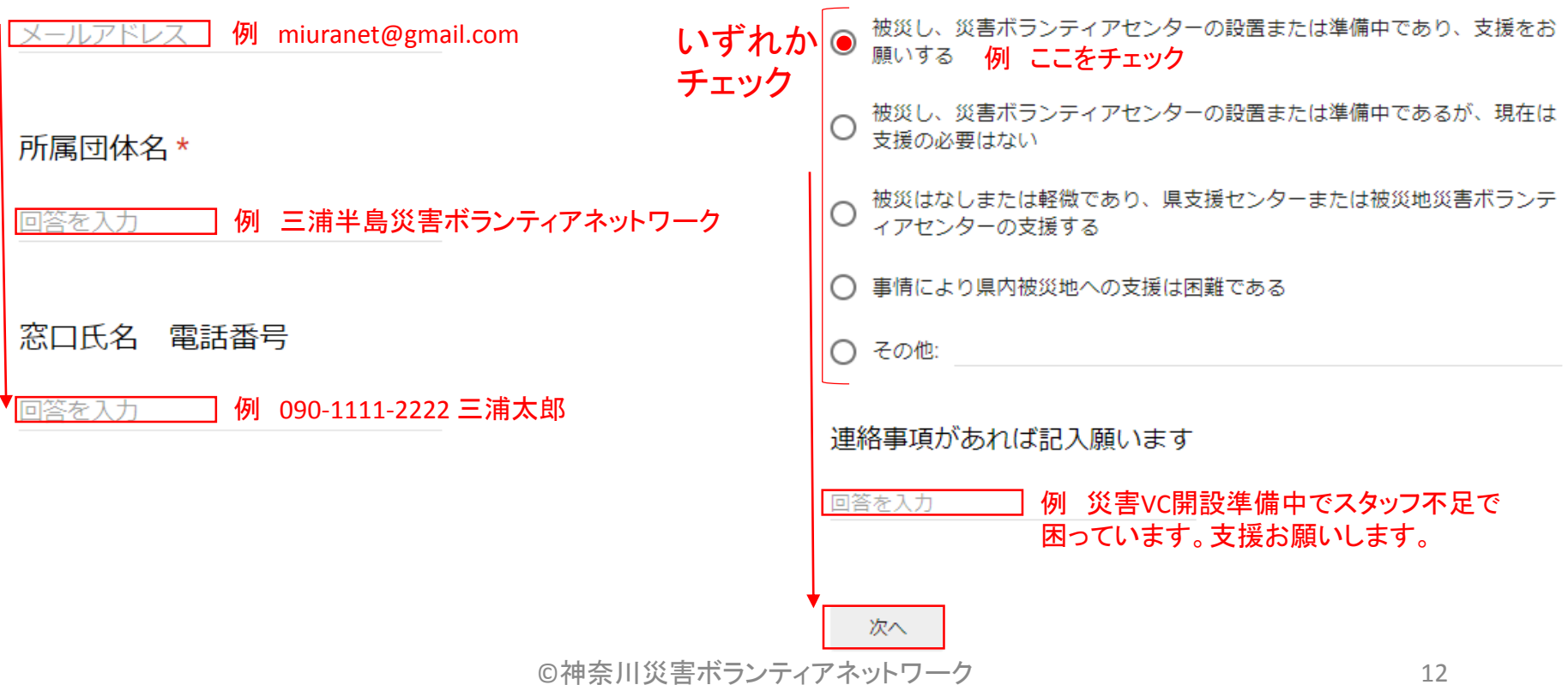

支援要請 セクション

#### 状況確認で支援要請チェックすると このセクションに自動的になる

人的資源について内容と規模を以下で項目毎に行単位で要請

回答を入力

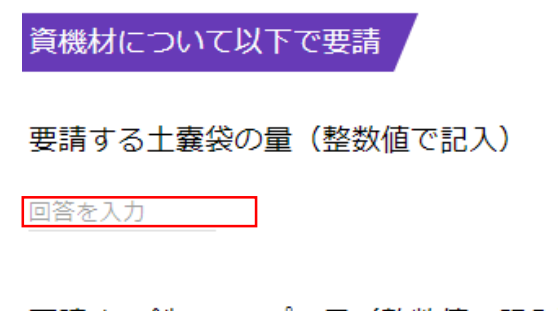

要請する剣スコップの量(整数値で記入)

回答を入力

要請する角スコップの量(整数値で記入)

可答を入力

要請する一輪車の暈(整数値で記入)

©神奈川災害ボランティアネットワーク

回答を入力

今回の神奈川県災害について、被災状況、支援要請の有無、支援可能性の有無について確認します。 必ず、正しいメールアドレスを記入願います。支援要請送信後に記入メールアドレスに要請内容を返信します。

### 会員状況確認と支援要請

#### KSVNet被災による支援要請

支援要請の内容を以下で連絡願います。貴団体地域を含む県内の支援要請内容をもとに、県支 援センターで検討するとともに、支援可能な団体に応募要請し、マッチング結果をつめて、追 って調整することにさせていただきます。

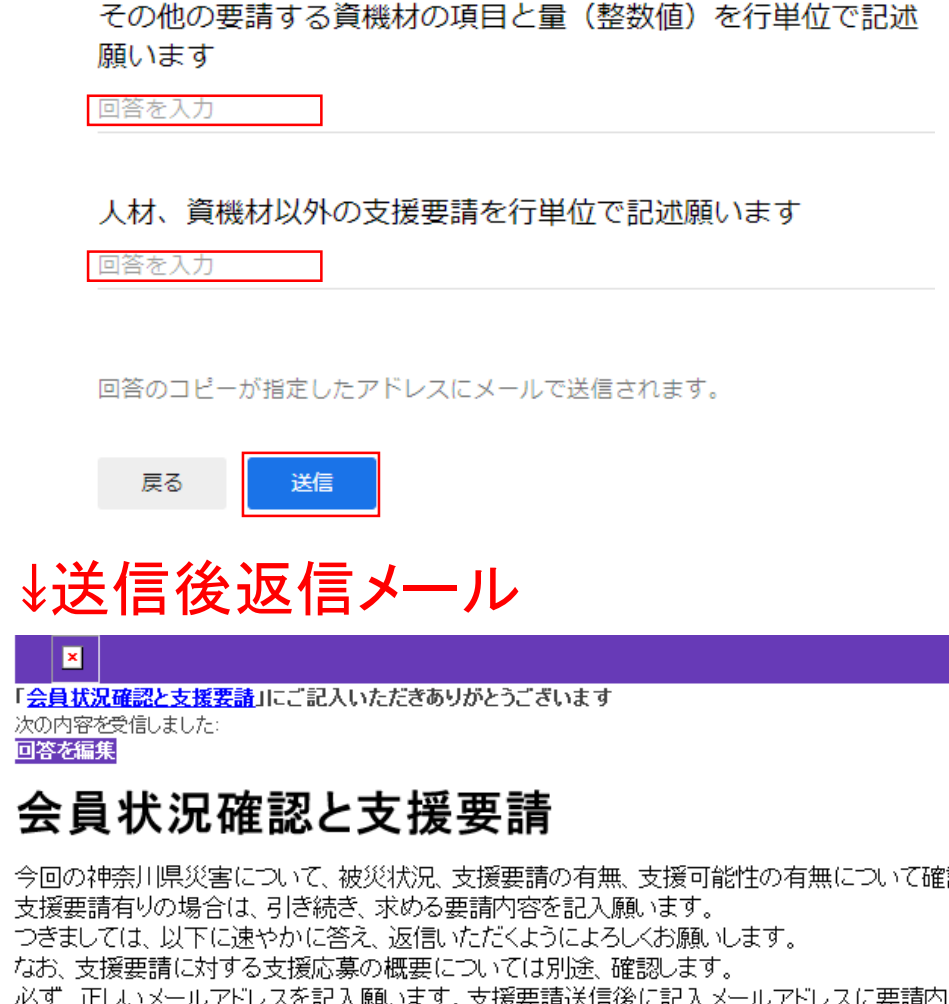

NP 支援要請 セクション 会員状況確認と支援要請 状況確認で支援要請チェックすると KSVNet被災による支援要請 このセクションに自動的になる 人的資源について内容と規模を以下で項目毎に行単位で要請 支援要請の内容を以下で連絡願います。貴団体地域を含む県内の支援要請内容をもとに、県支 援センターで検討するとともに、支援可能な団体に応募要請し、マッチング結果をつめて、追 例 災害VCスタッフ 5名 回答を入力 って調整することにさせていただきます。 その他の要請する資機材の項目と量(整数値)を行単位で記述 資機材について以下で要請 願います 例 高圧洗浄機 3 回答を入力 土嚢スタンド 50 要請する土囊袋の量(整数値で記入) 人材、資機材以外の支援要請を行単位で記述願います 例 50000 回答を入力 例 横浜駅から弊災害VCまでのボラバス 往復1台/日 回答を入力 要請する剣スコップの量 (整数値で記入) 回答のコピーが指定したアドレスにメールで送信されます。 例 200 回答を入力 会員状況確認と支援要請 戻る 送信 要請する角スコップの量(整数値で記入) 回答を記録しました。 ↡送信後返信メール 回答を編集 例 100 回答を入力 別の回答を送信  $\blacksquare$ 「会員状況確認と支援要請」にご記入いただきありがとうございます。 要請する一輪車の暈(整数値で記入) 次の内容を受信しました 回答を編集 回答を入力 会員状況確認と支援要請 今回の神奈川県災害について、被災状況、支援要請の有無、支援可能性の有無について確認します。 支援要請有りの場合は、引き続き、求める要請内容を記入願います。 つきましては、以下に速やかに答え、返信いただくようによろしくお願いします。 なお、支援要請に対する支援応募の概要については別途、確認します。 14 ©神奈川災害ボランティアネットワーク

必ず、正しいメールアドレスを記入願います。支援要請送信後に記入メールアドレスに要請内容を返信します。

#### ③Webフォームによる県内団体から支援センターの支援要請に対する応募返信

- WEB上で定型フォームで漏れ抜けのない確実な通知
- 状況通知(被災状況、災害VC設置状況など)
- 人材、物資の支援要請(内容、規模)

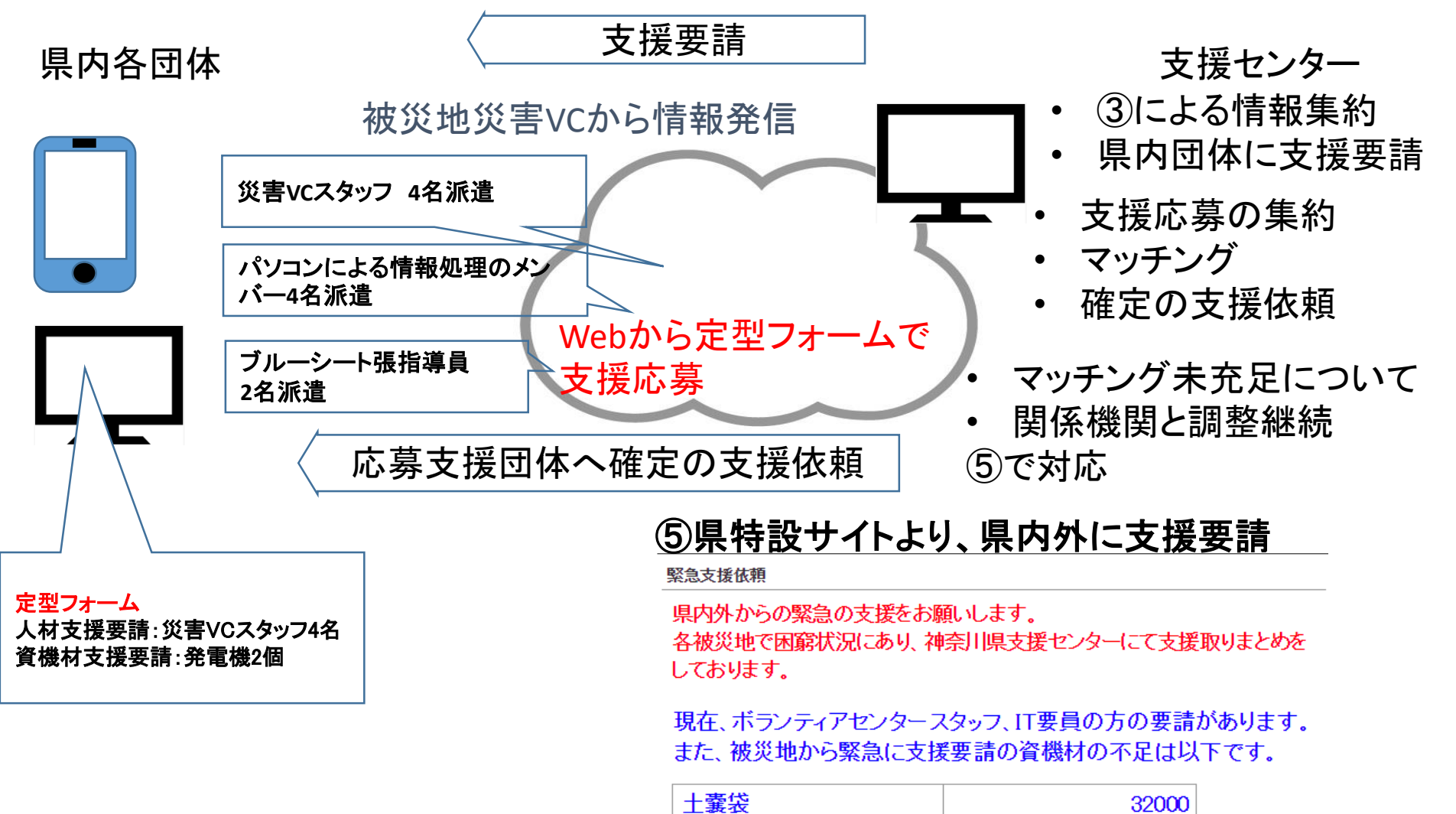

スコップ

一輪車

15

750

200

支援応募

入力用URL <http://ur0.link/2WbD> 支援要請集約した内容を確認し 支援可能ならば 支援セクションで入力

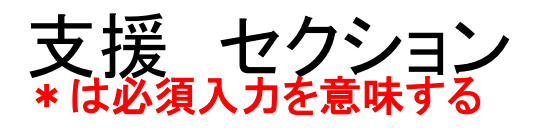

メールアドレス\*

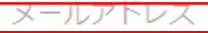

所属団体 \*

回答を入力

窓口氏名 \*

回答を入力

窓口電話番号

回答を人力

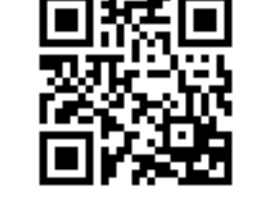

#### KSVNet支援

貴会より支援の対応可能との提示がありました。

支援要請の内容を見ていただき、支援可能な項目を検討いただき速やかに連絡願います。貴会を含 む県内の支援可能の内容をもとに、支援要請に対して、マッチング結果をつめて、追って調整する ことにさせていただきます。

必ず正しいメールアドレスを記入してください。支援送信後、記入メールアドレスに記入の支援内 容を返信します。

#### 人的資源要請に対応可能な内容と規模を以下で項目毎に行単位 で要請

回答を人力

資機材要請に対応可能な内容と規模を以下で項目毎に行単位で 要請

可答を入力

人材、資機材以外の支援要請に対する内容と規模を以下で項目 毎に行単位で記述願います

回答を入力

送信

回答のコピーが指定したアドレスにメールで送信されます。

↡送信後返信メール  $\vert \mathbf{x} \vert$ 

「KSVNet支援」にご記入いただきありがとうございます 次の内容を受信しました 回答を編集

#### KSVNet支援

貴会より支援の対応可能との提示がありました。 支援要請の内容を見ていただき、支援可能な項目を検討いただき速やかに連絡願います。貴会を含む県内の支援可能 の内容をもとに、支援要請に対して、マッチング結果をつめて、追って調整することにさせていただきます。 必ず正しいメールアドレスを記入してください。支援送信後、記入メールアドレスに記入の支援内容を返信します。

16

©神奈川災害ボランティアネットワーク

支援応募

入力用URL <http://ur0.link/2WbD> 支援要請集約した内容を確認し 支援可能ならば 支援セクションで入力

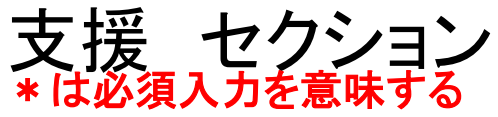

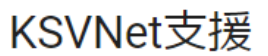

貴会より支援の対応可能との提示がありました。

支援要請の内容を見ていただき、支援可能な項目を検討いただき速やかに連絡願います。貴会を含 む県内の支援可能の内容をもとに、支援要請に対して、マッチング結果をつめて、追って調整する ことにさせていただきます。

必ず正しいメールアドレスを記入してください。支援送信後、記入メールアドレスに記入の支援内 容を返信します。

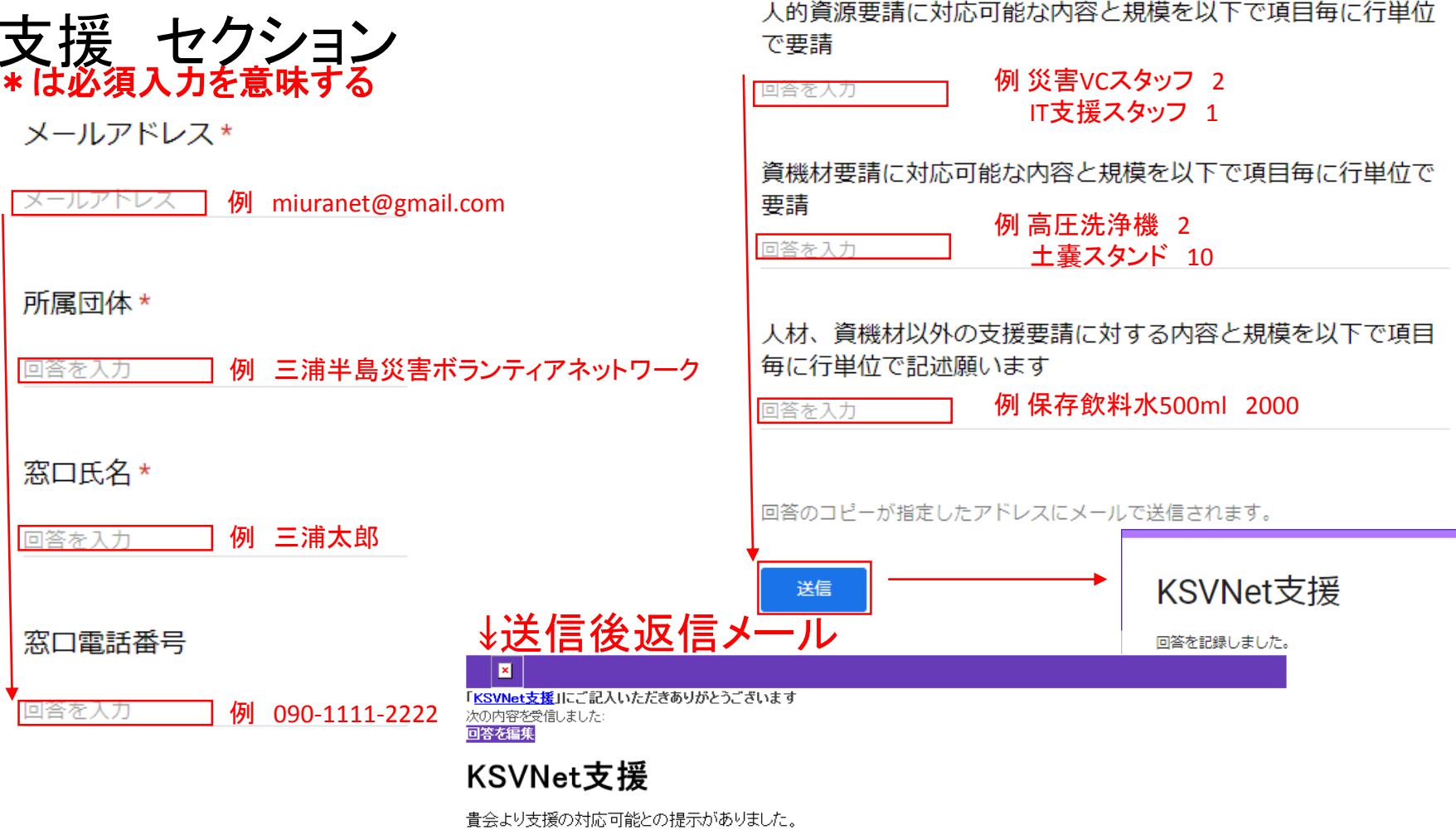

©神奈川災害ボランティアネットワーク

支援要請の内容を見ていただき、支援可能な項目を検討いただき速やかに連絡願います。貴会を含む県内の支援可能 の内容をもとに、支援要請に対して、マッチング結果をつめて、追って調整することにさせていただきます。 必ず正しいメールアドレスを記入してください。支援送信後、記入メールアドレスに記入の支援内容を返信します。

17

支援セーターの入力表

▲ 会員状況確認と支援要請『(回答) ☆ ■

┃ ファイル 編集 表示 挿入 表示形式 データ ツール フォーム アドオン ヘルプ 変更内容をすべてドライブに保存しました

· 세름 쿠│ 100% ▼ ¥ % .0ୁ .0g 123▼│ Arial │ マ│ 10 │ ▼│ B *Ⅰ* Ş <u>A</u> │ <mark>◈</mark> ⊞  $\Xi$  ▽│ <mark>Ξ ▼ ⊥ ▽ ├</mark> ▼ ♡ ▼│ ⇔ 圓 ⊡ ∀ ▼ ∑ -│ あ -

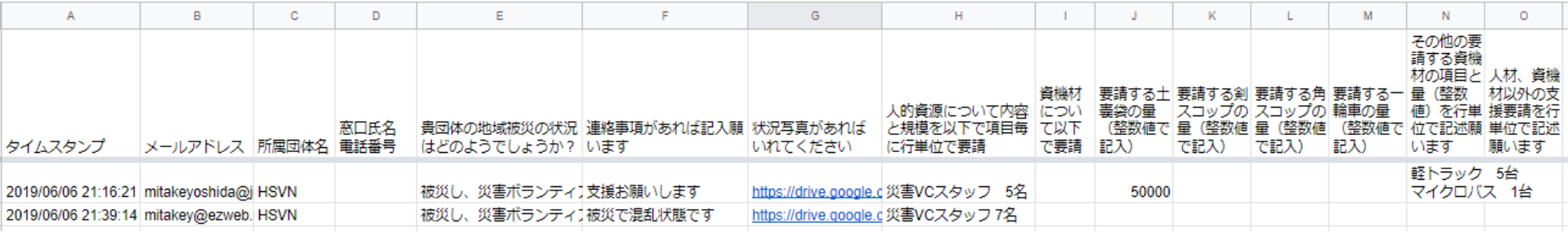

■ KSVNet支援(回答) ☆ ■

■ ファイル 編集 表示 挿入 表示形式 データ ツール フォーム アドオン ヘルプ 変更内容をすべてドライブに保存しました

・┌┥╒╕┍╸│ 100% ▾ ¥ % .0\_ .0g 123▼│ Arial ▼│ 10 ▼│ В <del>Г \$ ∆</del>││♦・田 ▽│ ═▼ ± ▼ ├├┍ ⋗/▼│ ⊖⊃ 圓 ⊡ ▼ ▼ ∑ -│ あ -

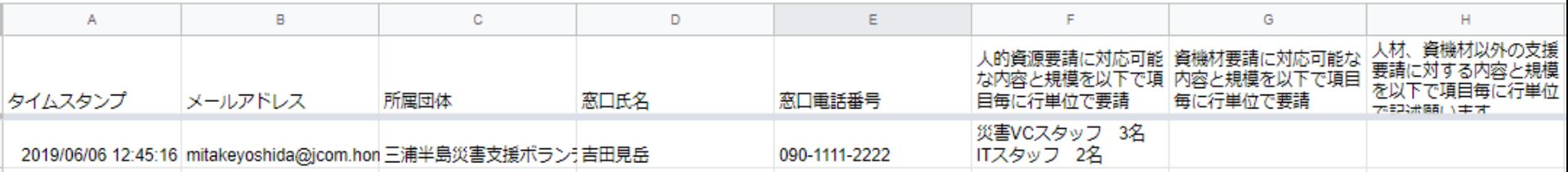

### Twitter/Googleフォームでに留意事項

入力でロボット入力していないか?の問い合わせがあることがあります。 ⇒戸惑わず、落ち着いて質問に応答するように心がけてください。

Twitter事例 状況により英語で

Are you a robot?

I'm not a robot

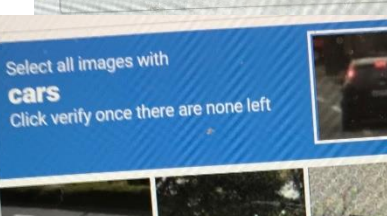

 $C$   $\Omega$   $\odot$ 

**reCAPTCHA** 

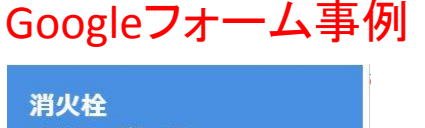

のタイルをすべて選択してください<br>何も表示されない場合は、「スキップ」をクリックしてください。

構断歩道

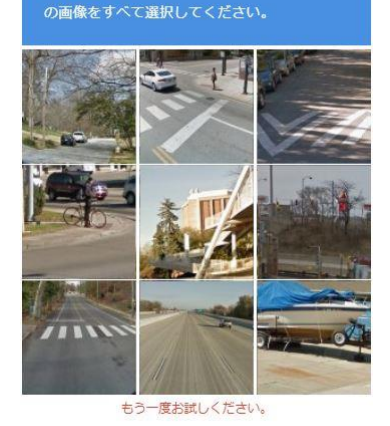

彫像 の画像をすべて選択してください。

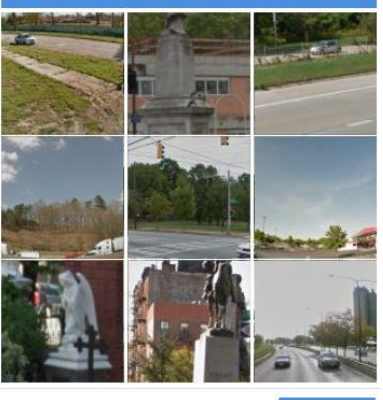

 $C \cap C$ 確認  $C \cap C$ もう一度お試しください。  $C \cap C$ 自転車 お店の外観 のタイルをすべて選択してください の画像をすべて選択してください。 何も表示されない場合は、「スキップ」をクリックしてください。 \*\*\*\*\* ) ibérico もう一度お試しください。 **VERIFY** 

©神奈川災害ボランティアネットワー

19

 $C \cap C$ 

#### ④FBビデオチャットによる被災地の災害VC、関係機関と県支援センター間会議

- 関係者間による顔の見えるリモートの会議
- 被災状況と支援依頼内容の具体的な確認
- 支援要請に対する対応実現性、代替え案などで調整
- FBチャットなどで資料なども情報交換

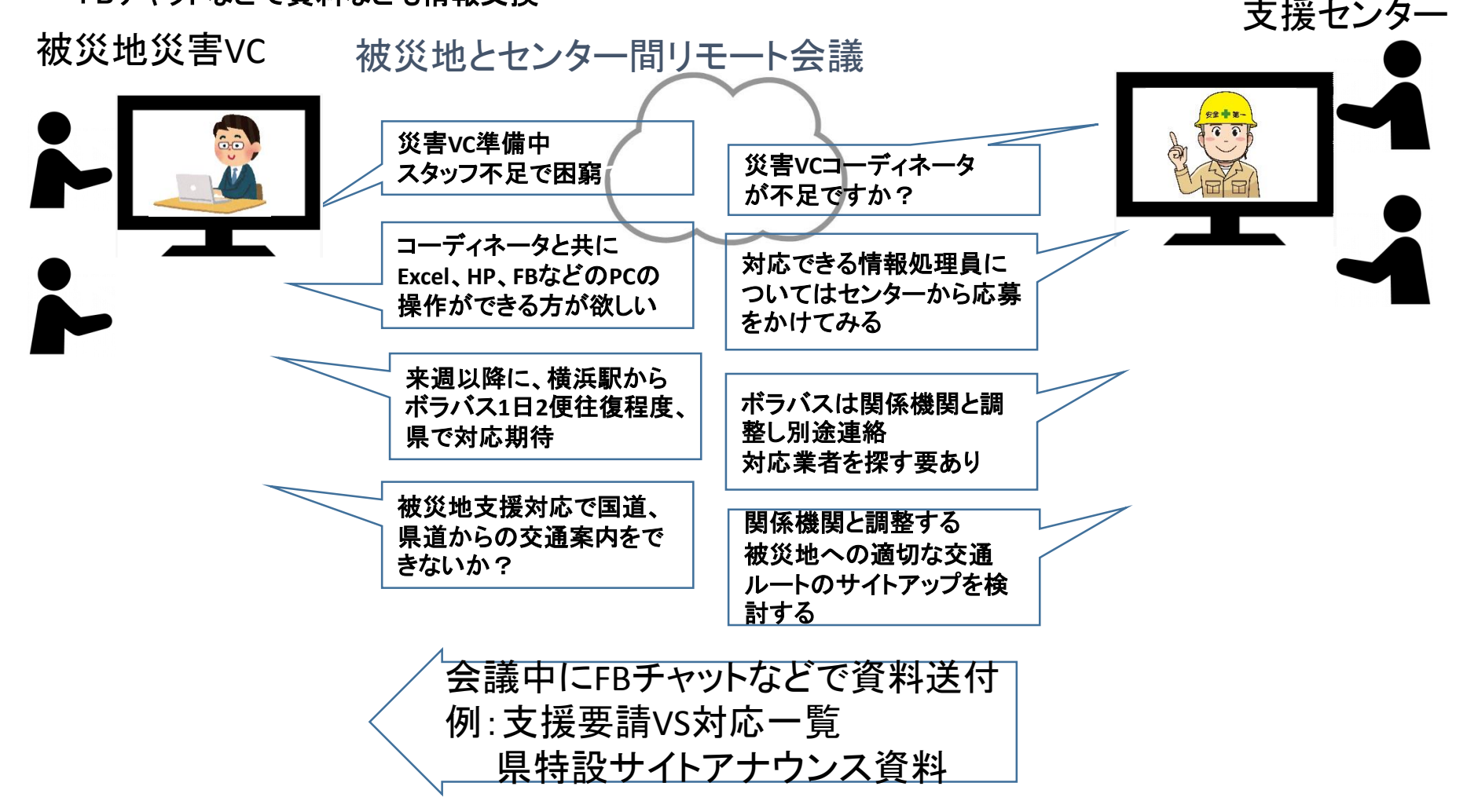

①関係者、市民からの災害状況伝達でのDITS:

WEB上で災害に伴う状況を写真をつけて通知すると、誰が、いつ、どこにの情報を追加して、Twitter上に伝えて、 広く情報を知らせることができる。このシステムには地図上に発信状態を一目で見える機能がついている、

訓練では参加者、関係者が会場の内外で写真付きで情報発信し、これを災害対応関係者、災害VC、県支援セン ターで情報を収集し、状況を見る実験を行う。

②被災地からの県支援センターへのWebフォーム:

Webにて定型形式フォームで状況と要請する支援内容(Ex一輪車100台、高圧洗浄機10個、横浜駅からのボラバ ス2便/日など)を県支援センターなどに伝える。

訓練では想定被災に対応する考えられる災害VCに係る状況(Exこの先、5日間、災ボラ300名/日で災害ゴミ撤去、 泥だしで計画)通知と支援要請(Exスコップ400個、土嚢袋5万袋、災ボラスタッフ10名など)を県支援センターに伝 える。県支援センターでは、各被災地対応で状況と支援要請を集約する。

被災地として伊勢原以外の想定地域は今後、詰める。

③県内ボランティア団体より支援センターへの支援要請に対する応募のWebフォーム:

Webにて定型形式フォームで、県内ボランティア団体から県支援センターに被災地支援要請情報から、可能な支援 内容を伝える。

④被災地の災害VC、関係機関と県支援センターとのFBビデオチャット:

状況、支援内容について、ビデオ会話にて、被災地の状況や要請の内容と支援センターからの手配状況、県内へ の要請状況、実現性を調整、確認する。

⑤県特設サイトより、県内外に支援要請、災ボラ参加要請の発信ホームページ:

訓練では、KSVN内の訓練用特設サイトにて、想定被災内容、各被災地災ボラ応募状況、支援センターで対応でき ない分の支援要請をサイトから発信する。

NP